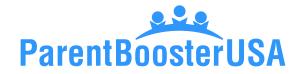

## **DIY Guide for Obtaining an EIN**

The EIN (Employer Identification Number), also known as a TIN (Taxpayer Identification Number), is essentially a Social Security number for a business. This number is needed to file a tax return, open a bank account, and file an application for tax exemption.

**Practice tip:** The application for the EIN is called the SS-4 and the EIN letter itself is the CP-575.

## To get started, you will need:

- > The legal name of the organization
- > The physical address of the organization
- > An officer or director's name, phone number, and Social Security number (SSN)

**Step 1. Access the IRS EIN website.** This can be completed by doing an internet search for "IRS EIN" or by going to the IRS website.

**Step 2. Select the appropriate type of organization.** If you do not see your specific type of organization listed, it is acceptable to choose "Other Non-Profit/Tax-Exempt Organizations."

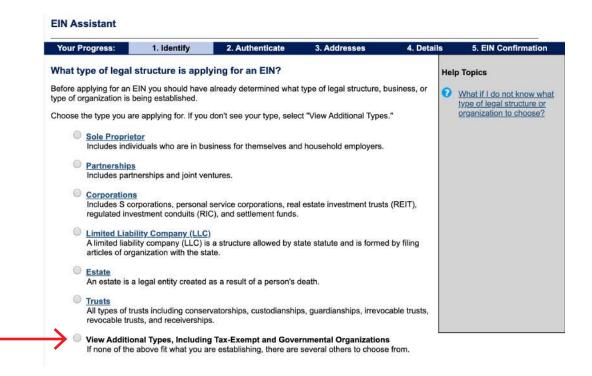

| Your Progress:               | 1. Identify                                     | 2. Authenticate           | 3. Addresses                | 4. Details   | 5. EIN Confirmation                               |
|------------------------------|-------------------------------------------------|---------------------------|-----------------------------|--------------|---------------------------------------------------|
| Additional Types             |                                                 |                           |                             | н            | elp Topics                                        |
| Choose the type you an       | e applying for. You c                           | an click the underlined t | terms for a description.    | 0            | What if I still do not know                       |
| Bankruptcy E                 | Bankruptcy Estate (Individual)                  |                           | Household Employer          |              | what type of structure or organization to choose? |
| Block/Tenant                 | Block/Tenant Association                        |                           | IRA                         |              |                                                   |
| Church                       | hurch                                           |                           | Memorial or Scholarshi      | p Fund       |                                                   |
| Church-Contr                 | Church-Controlled Organization                  |                           | Plan Administrator          |              |                                                   |
| Community or                 | Community or Volunteer Group                    |                           | Political Organization      |              |                                                   |
| Employer/Fise                | Employer/Fiscal Agent (under IRC Sec 3504)      |                           | PTA/PTO or School Org       | ganization   |                                                   |
| Employer Pla                 | Employer Plan (401K, Money Purchase Plan, etc.) |                           | REMIC                       |              |                                                   |
| Earmers' Coo                 | Farmers' Cooperative                            |                           | Social or Savings Club      |              |                                                   |
| Government,                  | Federal/Military                                |                           | Sports Teams (commun        | <u>nity)</u> |                                                   |
| Government,                  | Indian Tribal Govern                            | ments                     | Withholding Agent           |              |                                                   |
| Government,                  | Government, State/Local                         |                           | Other Non-Profit/Tax-Exempt |              |                                                   |
| Homeowners/Condo Association |                                                 |                           | Organizations               |              |                                                   |

**Step 3. Provide responsible party information.** Type in the name of the officer providing the SSN and choose the option that most closely reflects the relationship to the organization. The SSN is a one-time instance. This is required because it allows the IRS to confirm an actual person is applying for the EIN.

**Step 4. Type in the organization's basic information.** You must provide a physical address — a P.O. box will not suffice — showing the organization will be operating within the United States.

**Step 5. Type in the organization name and formation date.** Enter identifying information of the organization.

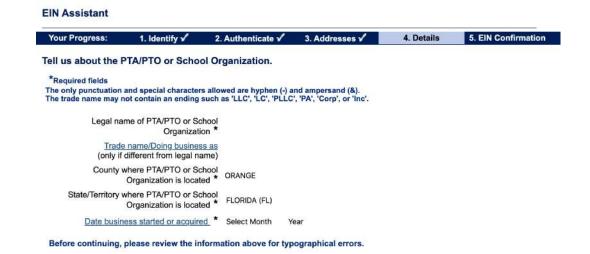

Continue >>

**Practice tip:** The start date is the month and year the organizing documents were filed or signed, such as, your Articles of Incorporation approval date.

**Step 6. Continue moving through the form answering questions.** There is a short series of questions about various business practices. Answer the questions honestly. They are not designed to trick anyone.

**Step 7. Choose the type of nonprofit.** The simplest thing to do is choose "Other" and in as few words as possible indicate the type of organization (e.g., School Support Organization).

| Your Progress:       | 1. Identify 🗸          | 2. Authenticate 🗸          | 3. Addresses 🗸           | 4. Details | 5. EIN Confirmation |
|----------------------|------------------------|----------------------------|--------------------------|------------|---------------------|
| You have chosen      | Other.                 |                            |                          |            |                     |
| Please choose one of | the following that bes | t describes your primary   | business activity:       |            |                     |
| Consulting           |                        |                            |                          |            |                     |
| Manufacturir         | ng                     |                            |                          |            |                     |
| Organization         | (such as religious, e  | nvironmental, social or ci | vic, athletic, etc.)     |            |                     |
| Rental               |                        |                            |                          |            |                     |
| Repair               |                        |                            |                          |            |                     |
| Sell goods           |                        |                            |                          |            |                     |
| Service              |                        |                            |                          |            |                     |
| Other – plea         | se specify your prima  | ry business activity: So   | chool Support Organizati |            |                     |
|                      |                        |                            |                          |            |                     |
|                      |                        |                            |                          |            |                     |
| << Back              |                        |                            | Continue >>              |            |                     |

**Step 8. Choose the delivery type.** If you elect to receive the form electronically, you will be able to download a copy immediately when the application is submitted and approved.

Step 9. Save the document. Be sure to save the actual CP-575 and not the web page itself. This is very important, as the IRS does not reissue the original CP-575. It is vital to click the link to download the EIN letter. In our experience, it is best to right click and "print to a PDF," as saving the document may save the link rather than the document itself.

| 🔊 IRS.                                        | aov                                                                                                    |                            |                                                 |            | Help   Apply for New EIN   Exit                                                                                                |
|-----------------------------------------------|----------------------------------------------------------------------------------------------------|----------------------------|-------------------------------------------------|------------|----------------------------------------------------------------------------------------------------|
| EIN Assistant                                 | 3                                                                                                    |                            |                                                 |            |                                                                                                    |
| Your Progress:                                | 1. Identity 🖌                                                                                                    | 2. Authenticate 🗸          | 3. Addresses 🗸                                  | 4. Details | 5. EIN Confirmation                                                                                                    |
| Congratulations!                              | Your EIN has be                                                                                                    | en successfully as         | signed.                                         | 1          | Help Topics                                                                                                    |
| EIN Assig<br>Legal N                          | ta de la construcción de la construcción de la construcción de la construcción de la construcción de la constru<br>La construcción de la construcción de la construcción de la construcción de la construcción de la construcción d | S                          |                                                 |            | <ul> <li>What if I do not have access to a printer at this time?</li> <li>Can I access this letter at a later date?</li> </ul> |
| IMPORTANT:                                    |                                                                                                    |                            |                                                 |            | Inter date :                                                                                                    |
| Save and/or print this                        | page and the confir                                                                                                    | mation letter below for    | our permanent record                            | ds.        |                                                                                                    |
| The confirmation letter<br>your EIN.          | r below is your officia                                                                                                    | I IRS notice and contains  | important information                           | regarding  |                                                                                                    |
|                                               | HERE for Your EIN C                                                                                                    |                            | l <u>p with saving and</u><br>hting your letter |            |                                                                                                    |
| Once you have saved<br>information about usir |                                                                                                    | r, click "Continue" to get | additional Conti                                | nue >>     |                                                                                                    |

**Congratulations!** You have obtained an EIN. Now you can go to your bank with the CP-575 and your approved Articles of Incorporation and open a bank account!

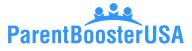

Copyright © 2020 by Parent Booster USA, Inc. All rights reserved. Please contact PBUSA at info@parentbooster.org to request permission to reprint or distribute.

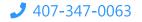

🤳 407-347-0063 🛛 🔽 info@parentbooster.org